Any student work on design and visual culture and communication created after January 1, 2017 and which has not been enrolled in any of the foregoing years of the International Award for Student Design can be submitted to the International Award for Student Design 2020.

The students of Universities, High and Practical schools who finished their studies at summer semester 2020 at the latest may take part in the competition as private persons or as representatives of school. Both Czech and foreign student works are acceptable.

## CZECH INTERNATIONAL AWARD FOR STUDENT DESIGN 2020

## **A Brief Guide to the Registration of the Work (Frequently Asked Questions)**

# **DESIGN DIMENSION**

 If you need next info, please contact us via e-mail info@designcabinet.cz

or by phone +420733155 985 How to Submit Your Work?<br>(Ms Lucie Kaslová MgA.).

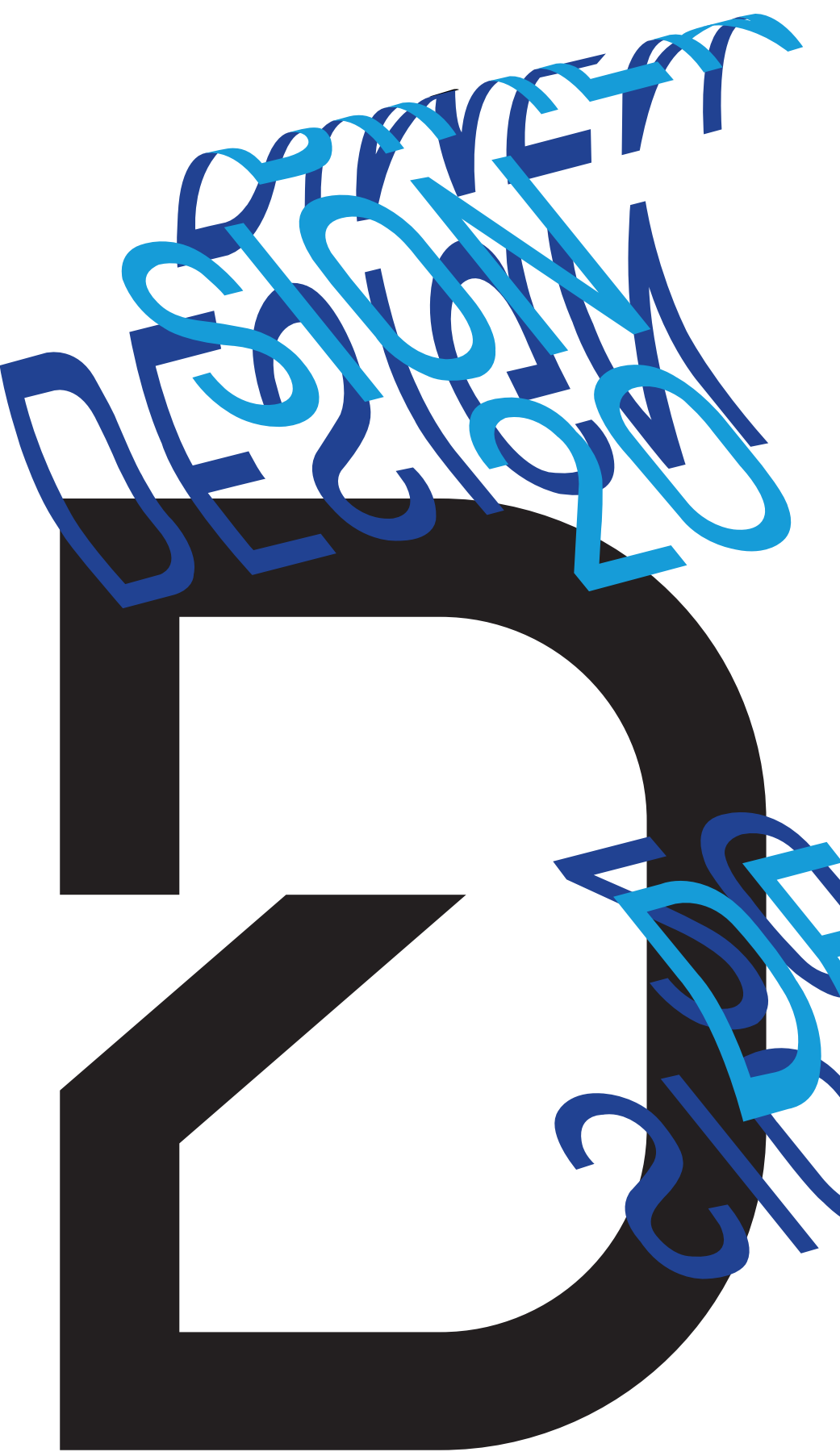

#### What to Do Next?

You will be informed by e-mail about next steps (paying registration fee, assigning registration number, alternatively about advancing to the international round and delivering your works and printed posters).

#### Important Deadlines and Dates

- June 30, 2020: closing of the register forms (you can edit registration and attachments before this date)
- September 10, 2020: session of the International Jury
- November 30 December 9, 2020 supposed term of exhibition of the nominated works Nomination! and New Go(o)ds! in the DEPO2015 in Pilsen
- December 4, 2020: supposed date of the ceremonial declaration of International Award for Student Design

## Contact

Connect to the web pages on www.studentskydesign.cz/en before June 30, 2020 and fill-in all necessary items.

### What Do You Need?

You must prepare these materials before registration your work (no info that could identify the author or school must be introduced; there are two exceptions: names of image attachments and the name of the file with poster!):

1. Name of the work and subtitle (in Czech or English)

2. Short annotation in Czech or English (max 500 characters)

3. Main picture that depicted the work in the best way, format JPG, max size 3MB. Name of the file (without diacritics) surname\_nameofthework\_FIRST.jpg

4. Maximum 8 image attachments (possible poster included), format JPG, max size of 1 file 3 MB. Names of the file with attachments (without diacritics): surname\_nameofthework\_01.jpg surname\_nameofthework\_02.jpg

**5.** Reference to a video (if you attach any).

6. If you are submitting your work through your school, check up whether (and in what way) the school will participate on paying the registration fee 1000 CZK or 45 Euro or if you pay it yourself.

#### How to Fill-in the Registration Form?

1. If you have an account from the previous years, you can register via this account. If do not have any then by picking I don't have an account create a new one for you.

2. You can register more works under your account. These works will be visible for you and you can edit them.

3. You must fill-in all mandatory items and upload a picture that depicted the work in the best way. This picture will represent your work on web.

4. Uploading additional image attachments and next information is possible only after sending the registration.